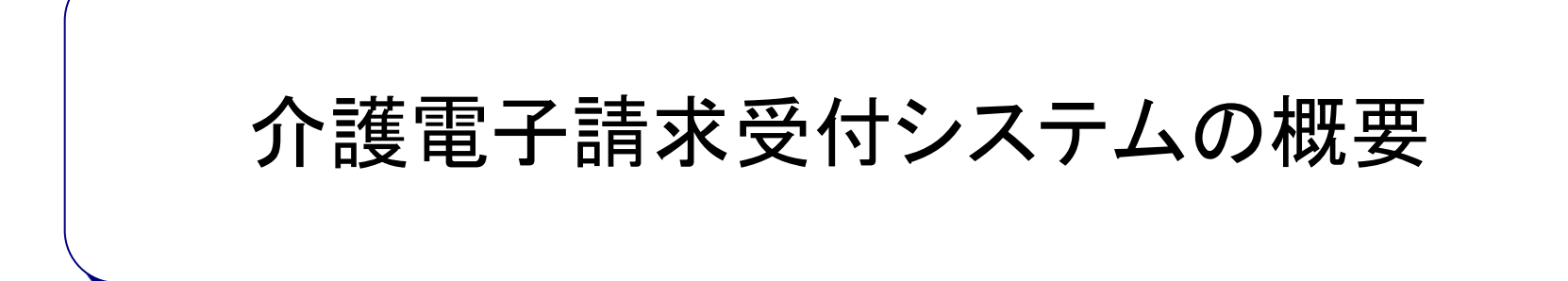

# 目次

- 1. インターネット請求の概要
- 2. 電子請求受付システムでできること
- 3. 電子請求受付システムの運用日程
- 4. 事業所のインターネット請求の利用イメージ
- 5. 請求から通知文書取得までの流れ
- 6. 代理請求とは
- 7. 代理人のインターネット請求の利用イメージ
- 8. 代理人の請求から通知文書取得までの流れ
- 9. 電子証明書の障害者総合支援事業所との共有
- 10. 代理請求可能な事業所数
- 11. 他県事業所の代理請求
- 12. その他の機能
- 13. 動作環境

## 1.インターネット請求の概要

- 平成26年11月より、事業所は請求ソフト等にて作成した介護給付費等の請求情報 を、インターネットを経由して電子請求受付システム※ へ送信することができます。 送信された請求情報は、電子請求受付システムより国保連合会に送信された後に
	- 審査が行われます。事業所は電子請求受付システムより支払額の決定額通知書 等を取得します。

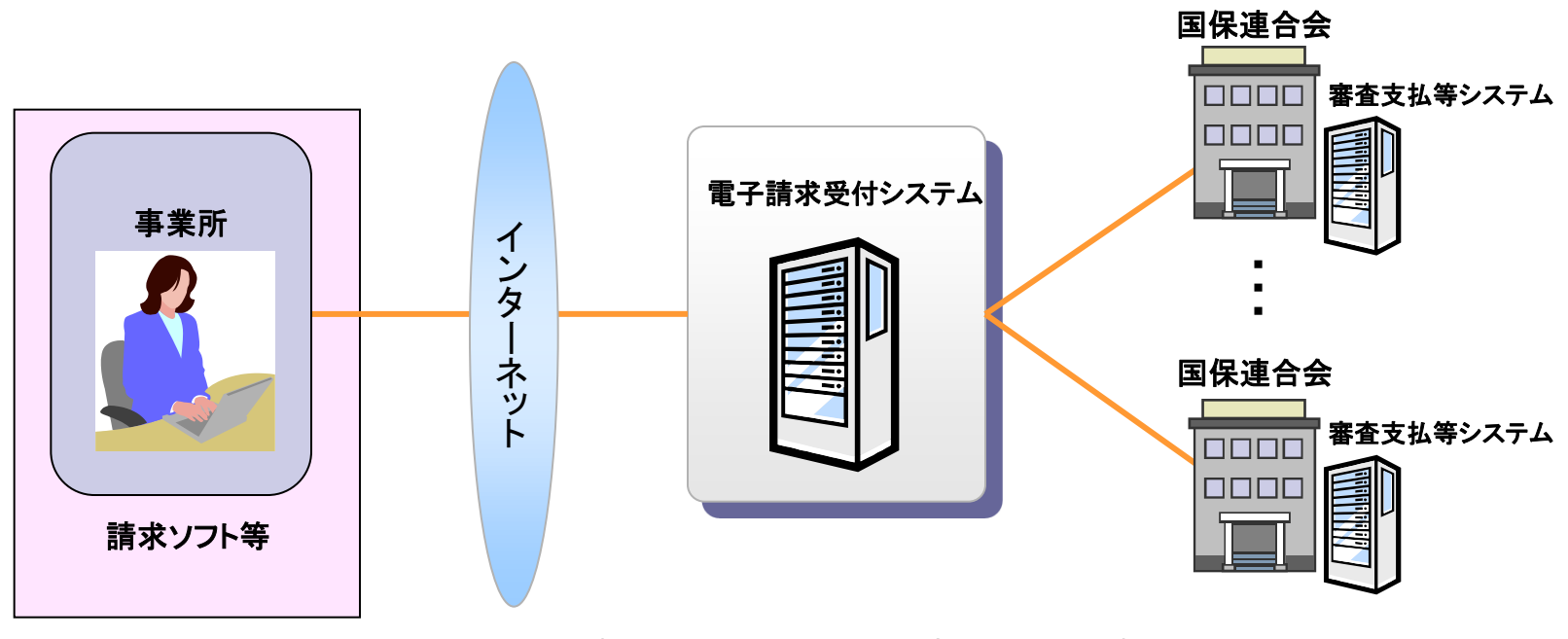

※ 電子請求受付システムとは・・・事業所からの請求受付を行うシステムです。

## 2. 電子請求受付システムでできること

### 電子請求受付システムを利用して、以下のことができます。

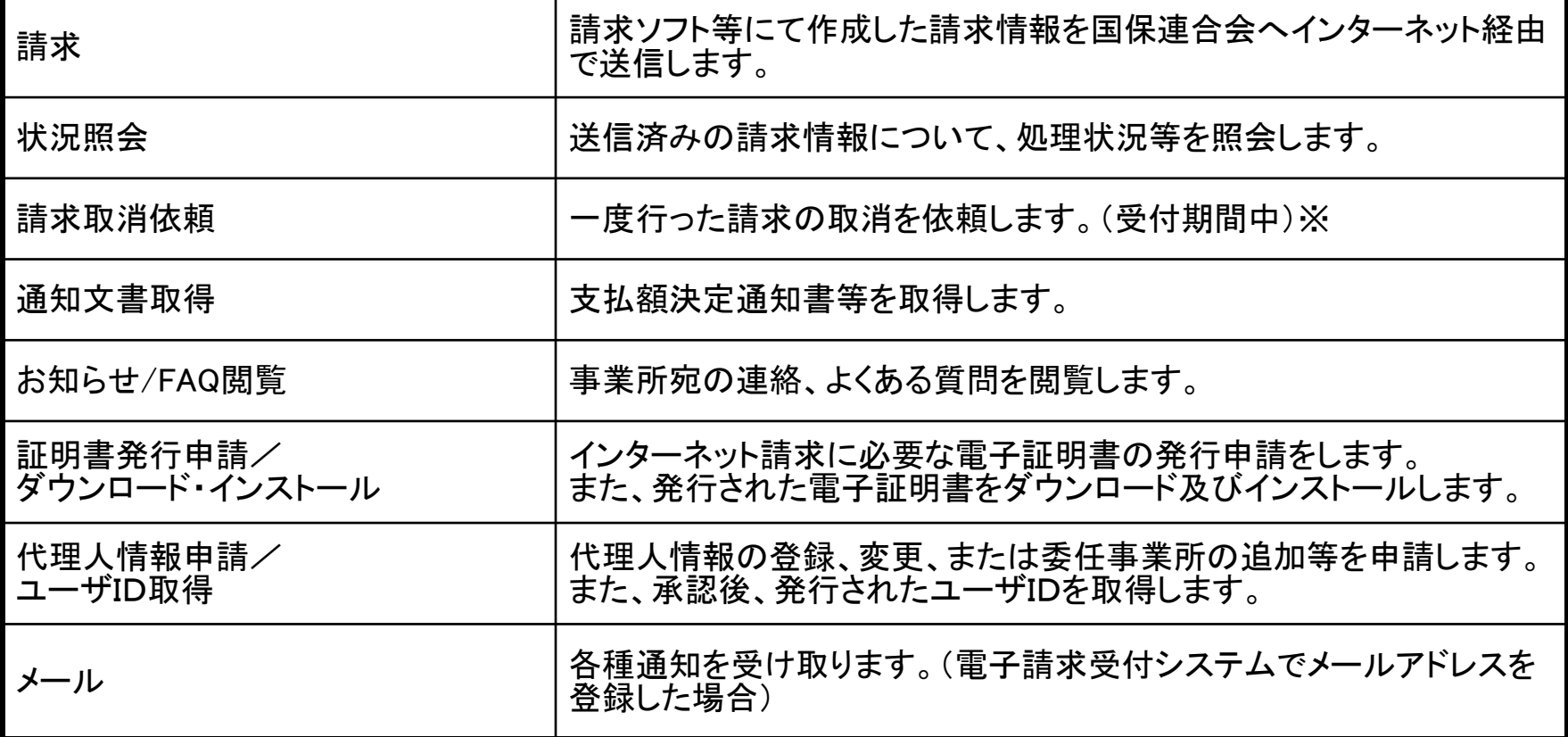

※ 請求ソフト等を介して行います。

## 3.電子請求受付システムの運用日程

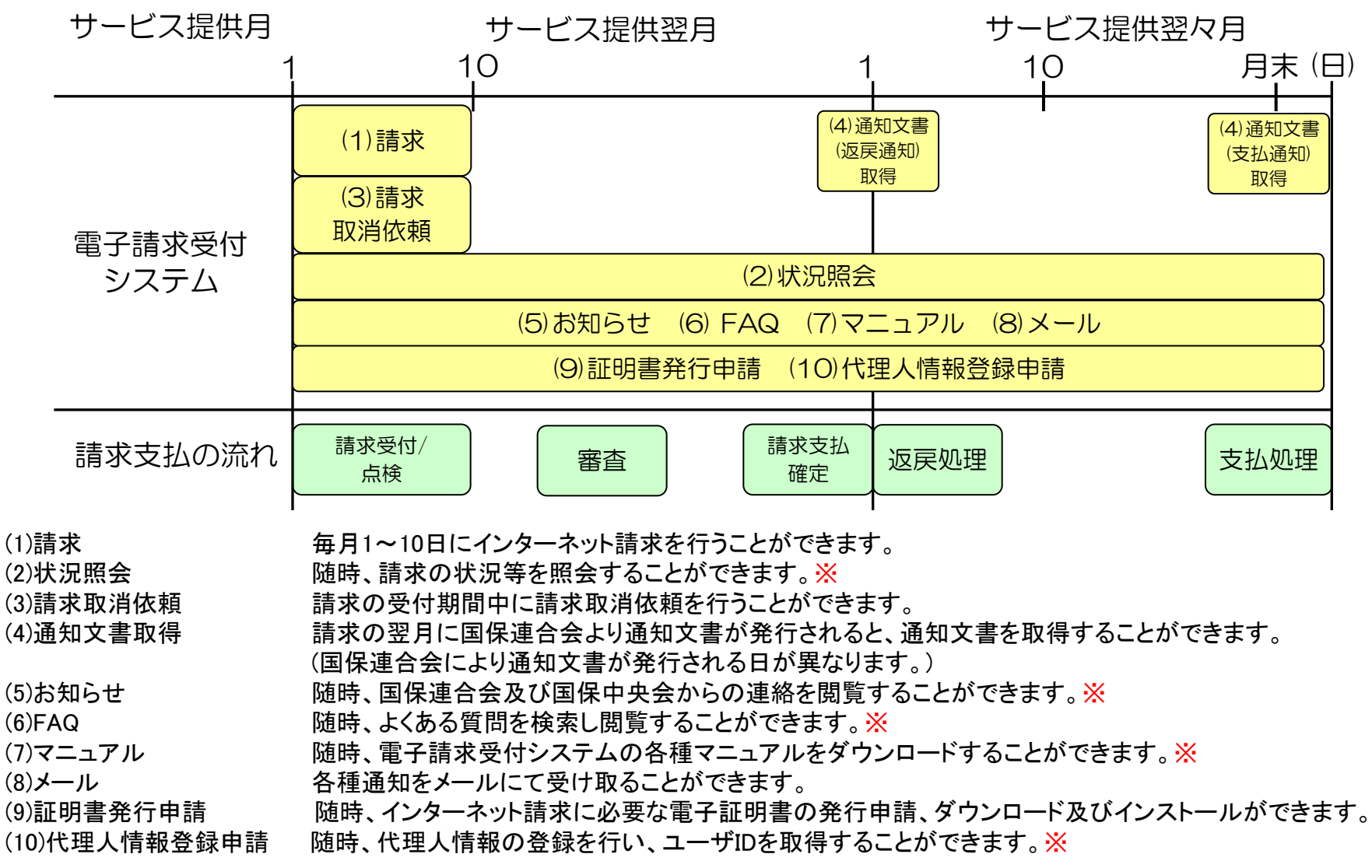

※ メンテナンス等による電子請求受付システムの停止時間を除く。

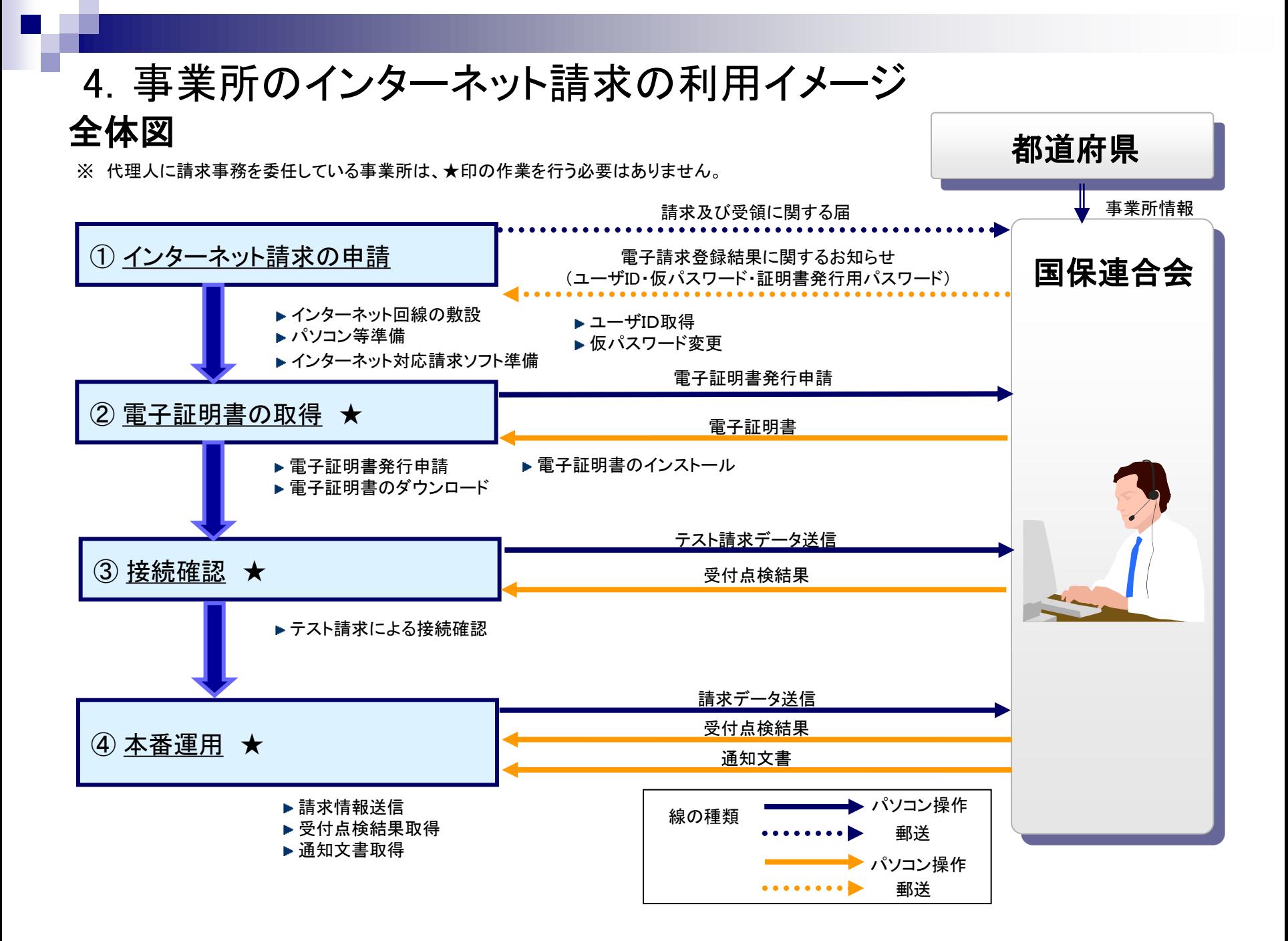

## インターネット回線、パソコン及びインターネット対応請求ソフト等を準備し、国保連合会 へインターネット請求の申請(媒体区分:伝送(インターネット))を行います。 ①インターネット請求の申請

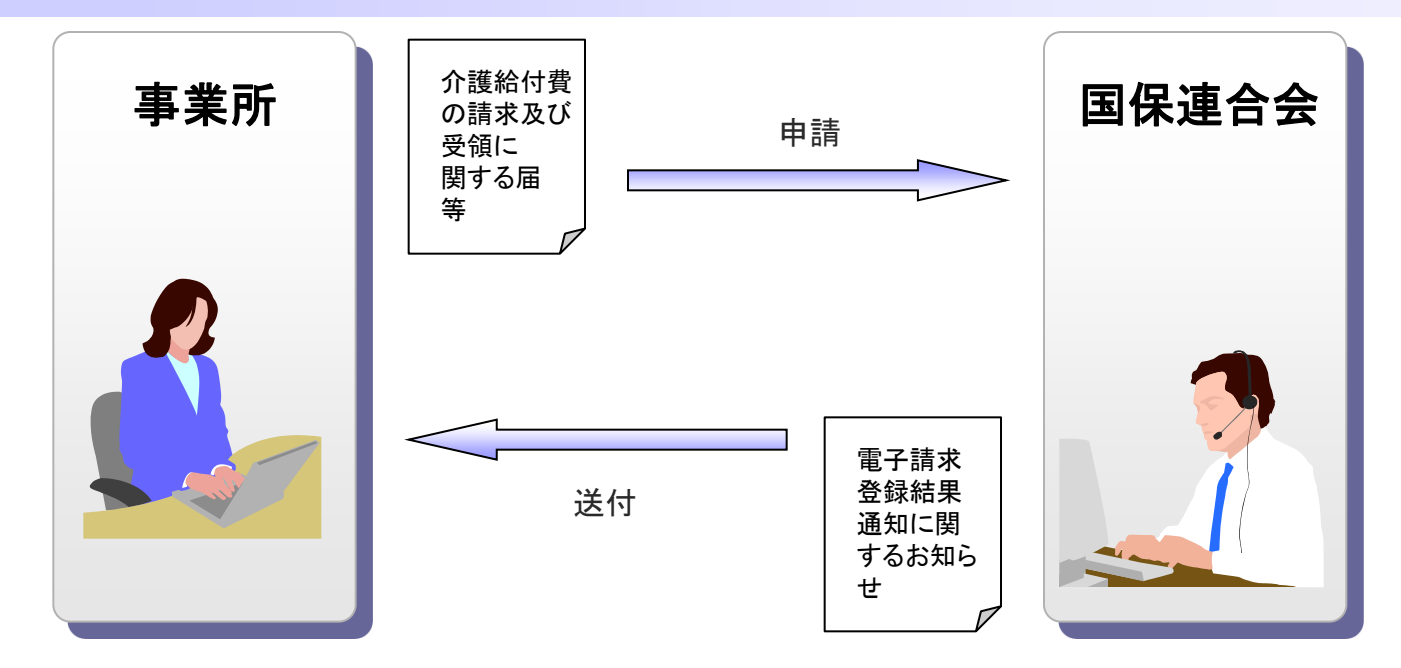

申請が承認されると、国保連合会より「電子請求登録結果通知に関するお知らせ」が事業所 へ送付されます。

「電子請求登録結果通知に関するお知らせ」には、「ユーザID」、「仮パスワード」及び「証明 書発行用パスワード」が記載されています。

## 電子請求登録結果に関するお知らせ

#### 電子請求登録結果に関するお知らせ帳票イメージ

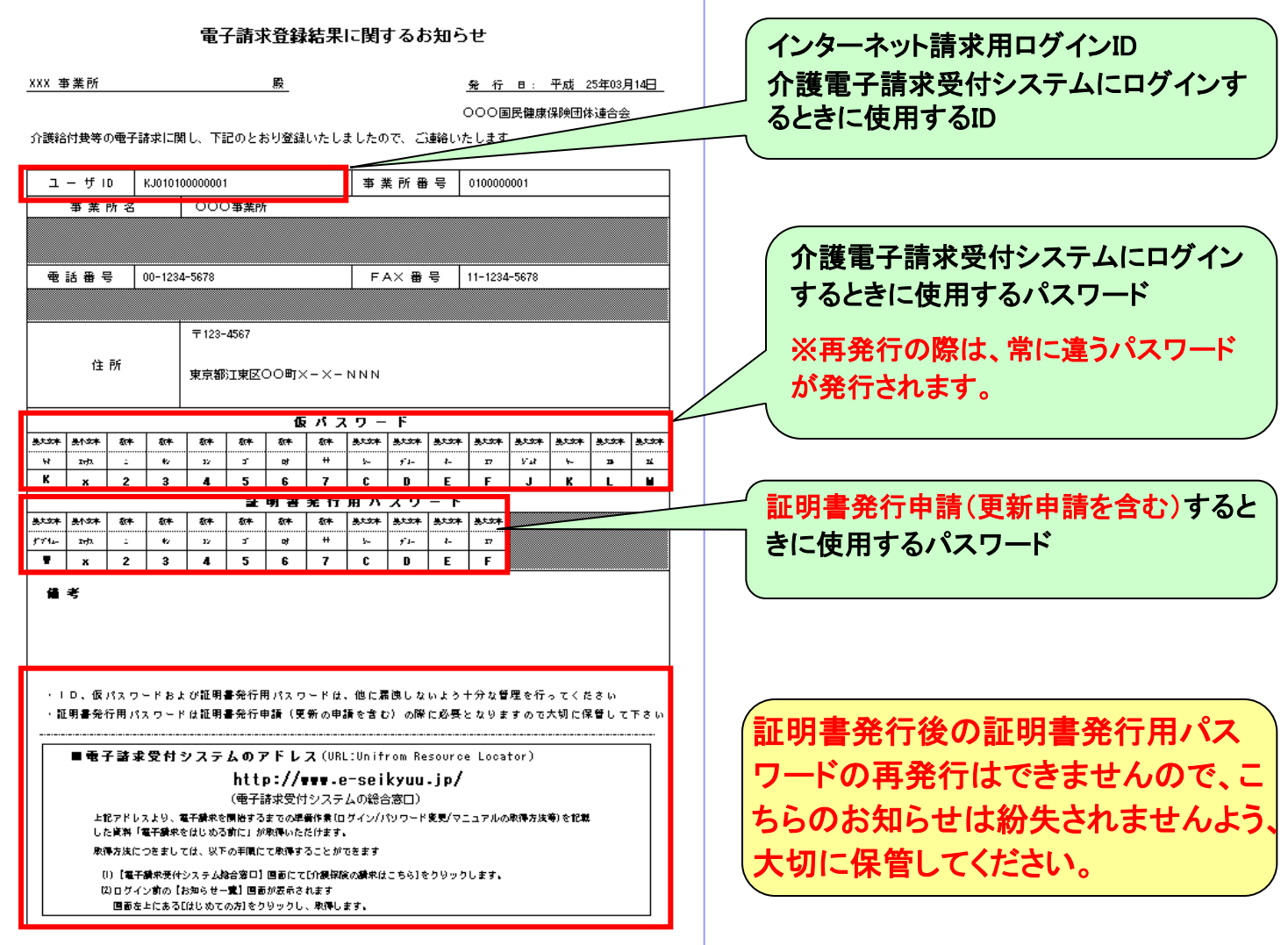

#### 請求媒体区分変更スケジュール例

事業所がインターネット請求の申し込みを8月に行った場合

(変更届を提出してからインターネット請求ができるようになるまでに2か月程度かかります。)

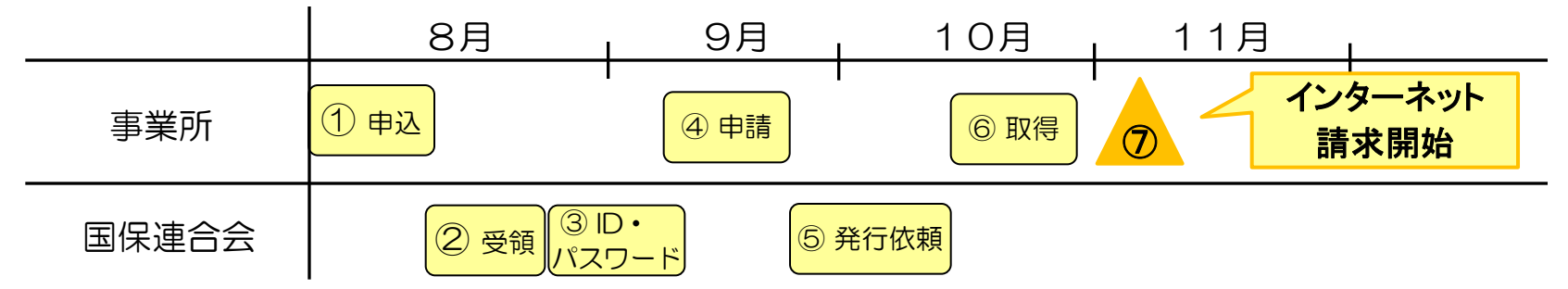

- ① 事業所は「介護給付費等の請求及び受領に関する届」を国保連合会に郵送で申し込む。
- ② 国保連合会は「介護給付費等の請求及び受領に関する届」を受領後、事業所台帳、伝送利用者登録を行う。
- ③ 国保連合会は「電子請求登録結果に関するお知らせ」を事業所に郵送する。
- ④ 事業所は「電子請求登録結果に関するお知らせ」をもとに電子証明書を申請する。
- ⑤ 国保連合会は電子証明書発行申請内容の審査、手数料の入金確認(手数料が振込の場合)を行い、電子請 求受付システムで専用認証局に向けて発行依頼処理を行う。
- ⑥ 事業所は電子証明書をダウンロード/インストールを行う。
- ⑦ 11月1日よりインターネット請求開始。
- ※ インターネット請求を開始するまでは、磁気媒体(CD)での請求を行ってください。

①インターネット請求の申請(仮パスワード変更)

国保連合会から通知された仮パスワードの変更作業を行います。

国保連合会から通知される ユーザID・仮パスワードで ログインします。

仮パスワードを変更します。 パスワード変更が完了します。

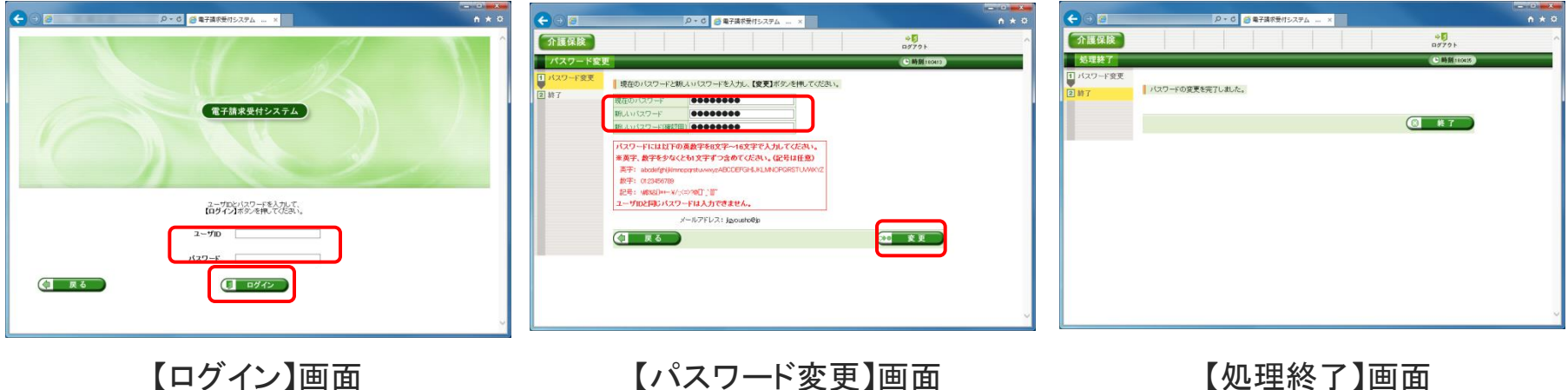

仮パスワードはシステムにて任意に設定されたものになるため、パソコンの準備完了後、電子請求受 付システムに接続して仮パスワードの変更を行います。 変更後のパスワードは、必ず控えて大切に保管してください。

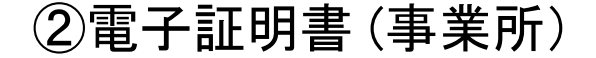

電子請求受付システムより電子証明書(有効期間3年)の発行申請、ダウンロード及び インストールを行います。 ※ 代理人に請求事務を委任している事業所は、本作業を行う必要はありません。

電子証明書のダウンロード及び

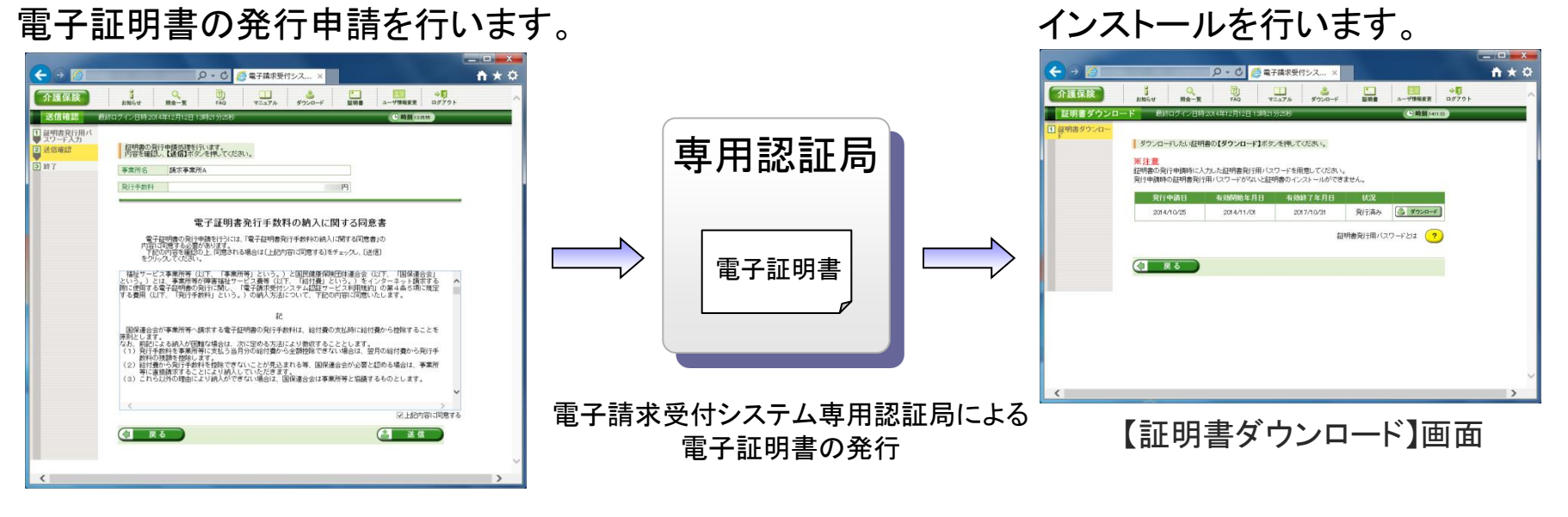

#### 【送信確認】画面

【電子証明書発行手数料】 ①介護保険電子証明書発行手数料 13,200円 ②介護・障害共通電子証明書発行手数料 13,900円 ※発行手数料は原則、介護給付費と相殺とします。 なお、有効期間中に不要になった場合でも返金はいたしませんのでご了承ください。

5.請求から通知文書取得までの流れ (1) 全体図

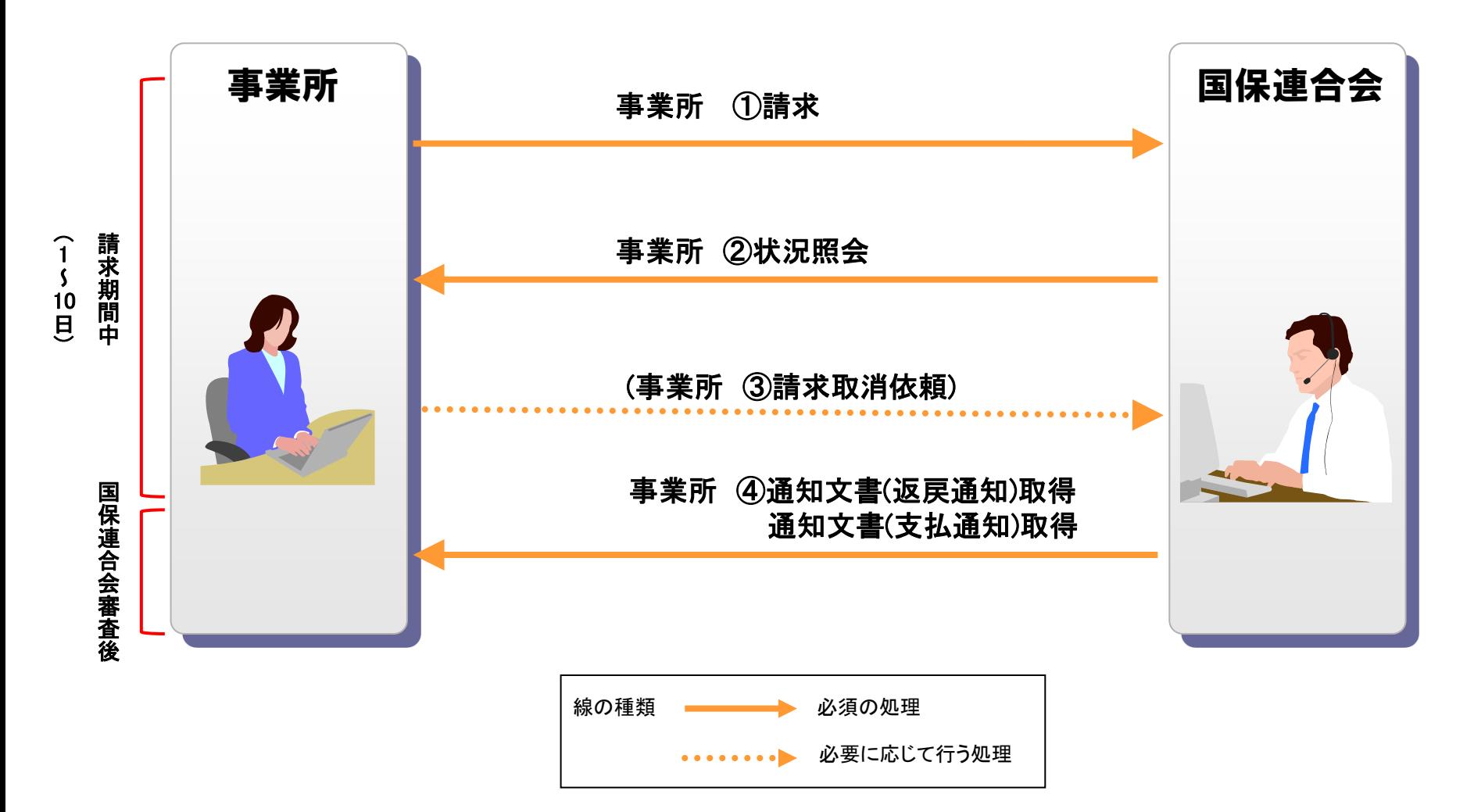

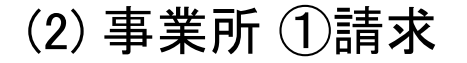

請求ソフト等にて作成した請求情報をインターネット経由で電子請求受付システムに送 信し、到達結果の確認を行います。

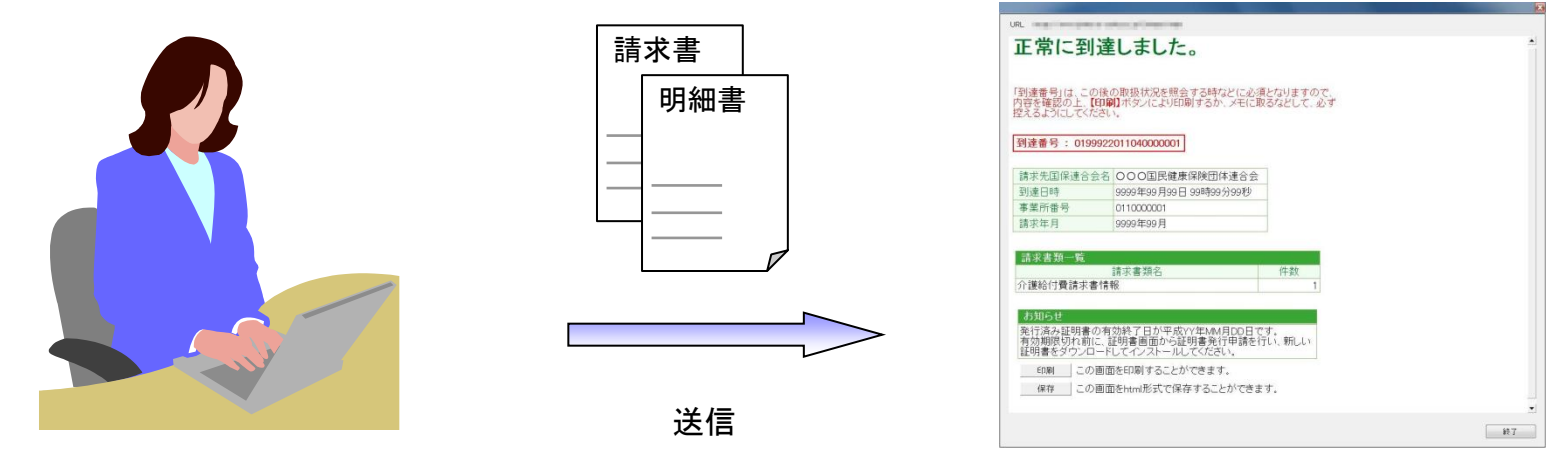

請求ソフト等 きょうきょう しょうしゃ しゅうしゃ あいじょう しょうしょく こうしょう こうしょう こうしょう こうしゅう こうしゅう こうしゅう こうしょう

・送信結果は【到達確認】画面に表示されます。 ・チェック処理でエラーとなった場合、【到達確認】画面にエラーが表示されます。

■主なチェック項目

- ・形式チェック(事業所の存在チェック)
- ・請求期間チェック
- ・署名検証チェック 等

## (2) 事業所 ②状況照会(電子請求受付システム)

### 電子請求受付システムでは、【照会一覧】画面より送信済みの請求情報の処理状況を 確認できます。

詳細表示

事業所が行った請求が一覧 表示されます。

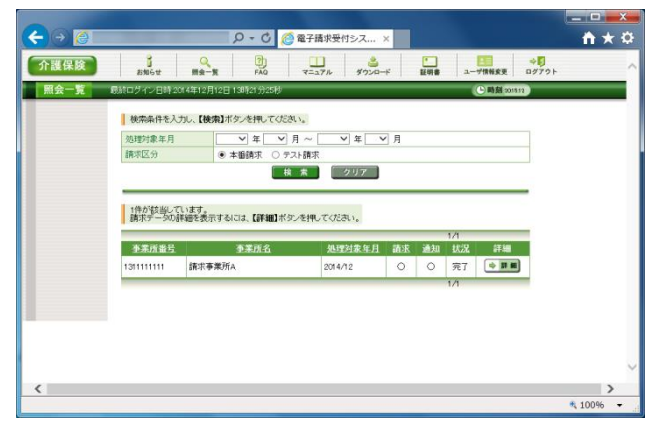

【照会一覧】画面

### 請求情報について 詳細情報が表示されます。

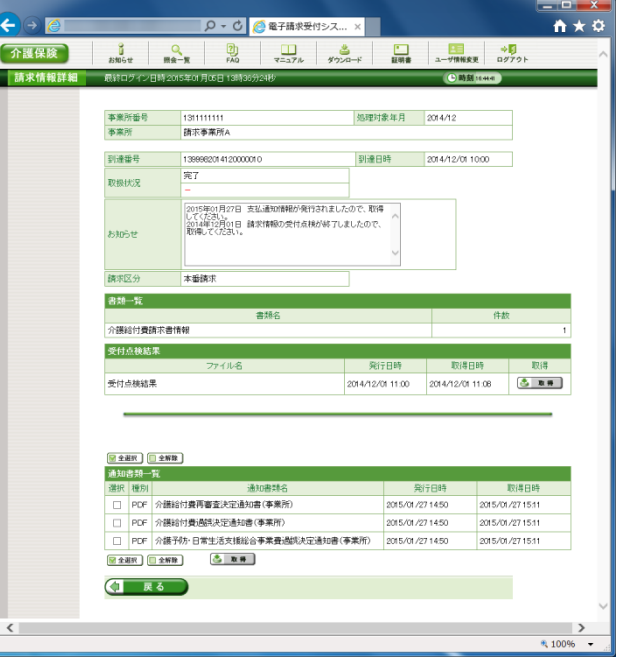

【請求情報詳細】画面

### (2) 事業所 ③請求取消依頼

### 送信済みの請求を取り消したい場合、請求ソフト等から取消依頼を行うことができます。

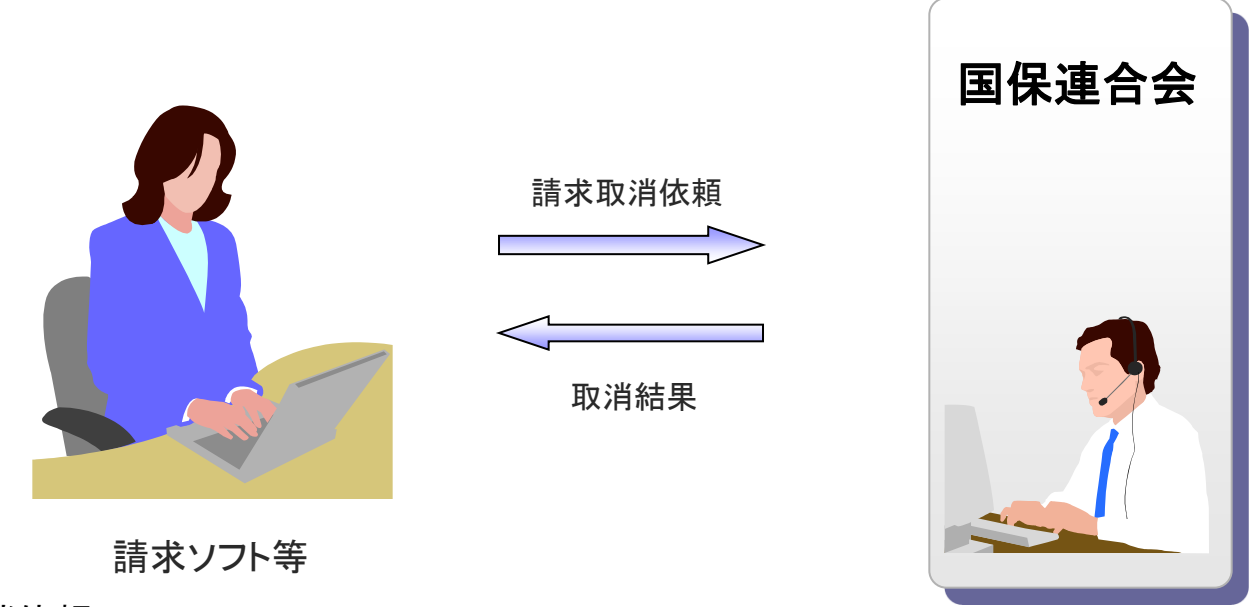

※ 取消依頼について

受付期間(1日~10日)は、請求ソフト等から取消依頼を行うことができます。 請求取消依頼の受理結果については、電子請求受付システムの【請求情報詳細】 画面からも確認することができます。

なお、電子請求受付システムの画面から、直接取消依頼を行うことはできません。

(2) 事業所 ④通知文書取得(請求ソフト等)

国保連合会での審査結果として事業所に送付される支払決定額通知書等の通知文書を 取得します。

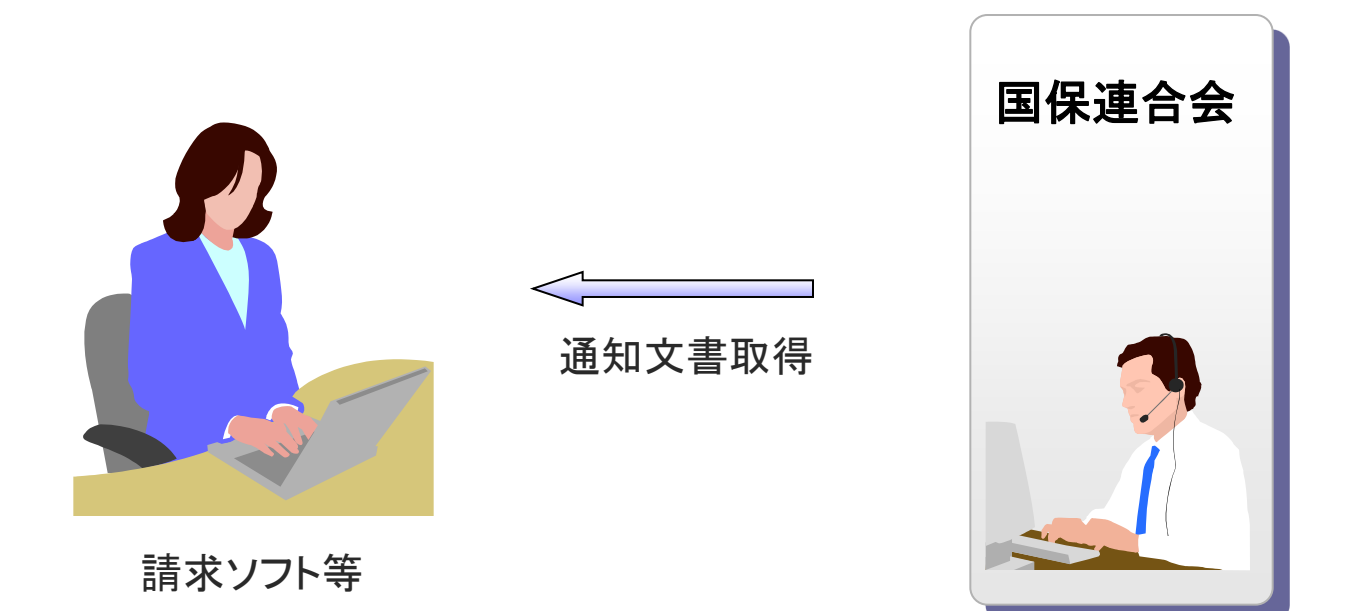

請求ソフト等では、従来通り、インタフェース仕様書に規定されたCSV形式ファイルを取 得することができます。

(2) 事業所 ④通知文書取得(電子請求受付システム)

電子請求受付システムでは、支払決定額通知書等の通知文書を【請求情報詳細】画面 より取得できます。

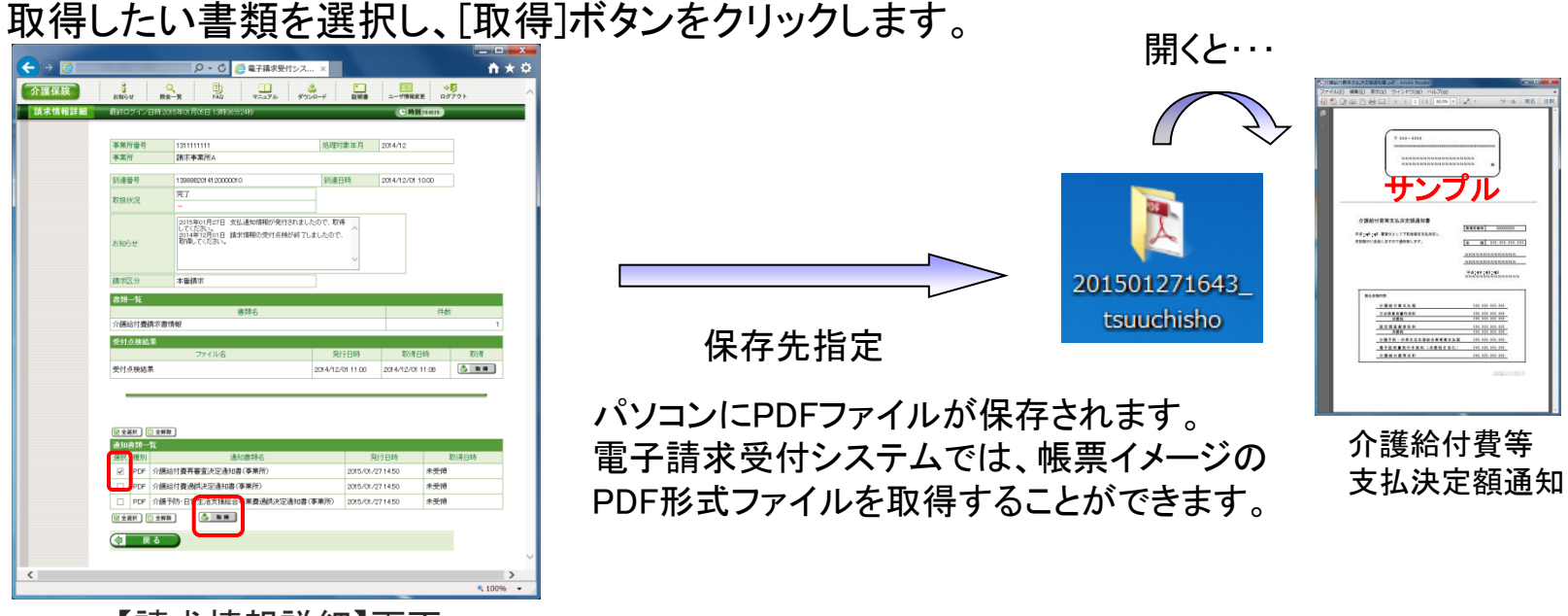

【請求情報詳細】画面

※電子請求受付システムでの保存期間は3か月となります。 3か月を過ぎますと削除されますので、必ず帳票イメージのPDF形式ファイルを保存してください。

## 6.代理請求とは

- 代理請求とは、代理人が事業所に代わって請求を行うことです。 (例:事業所が代理請求業者へ委任する場合等)
- 代理請求を行う場合、事業所は代理人へ請求事務を委任します。
- 代理人は、事業所から委任された請求事務を行うにあたり、国保連合会 へ代理人情報登録申請を行います。

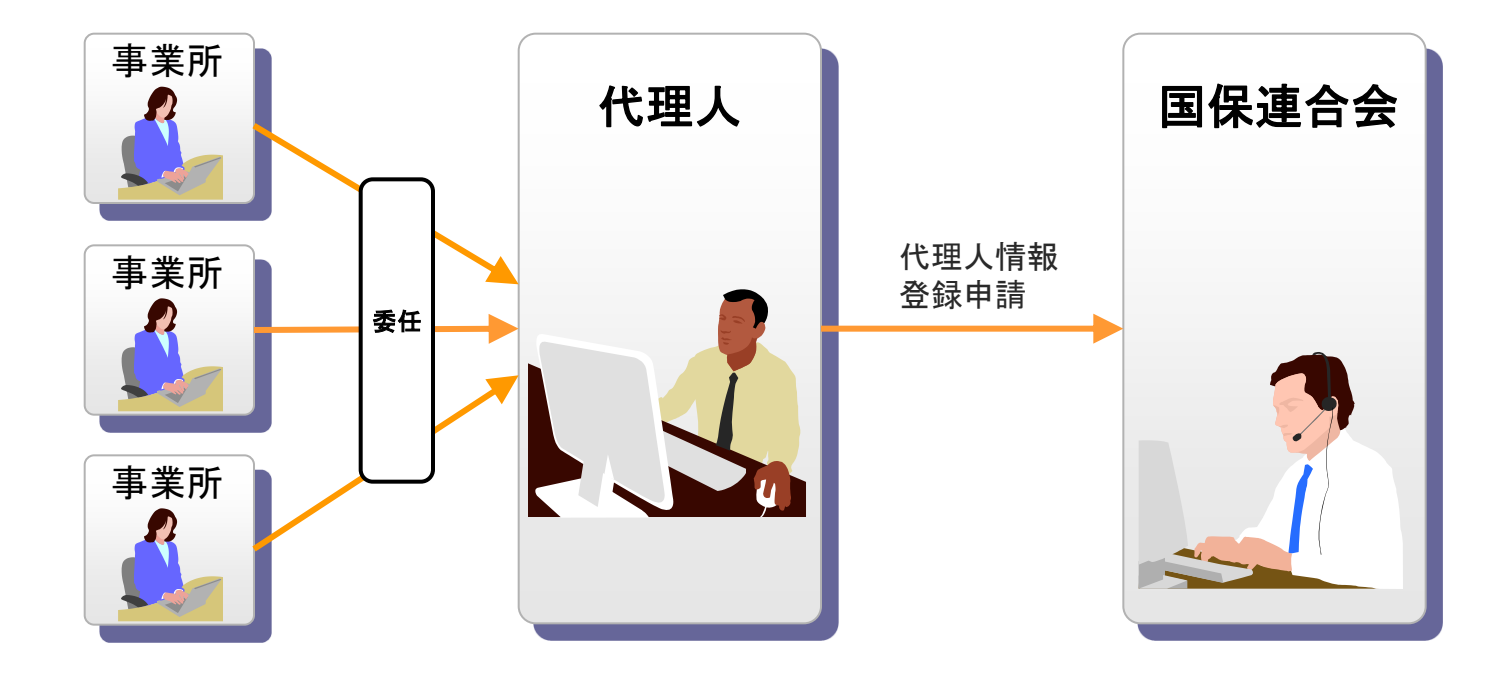

7. 代理人のインターネット請求の利用イメージ

## 全体図

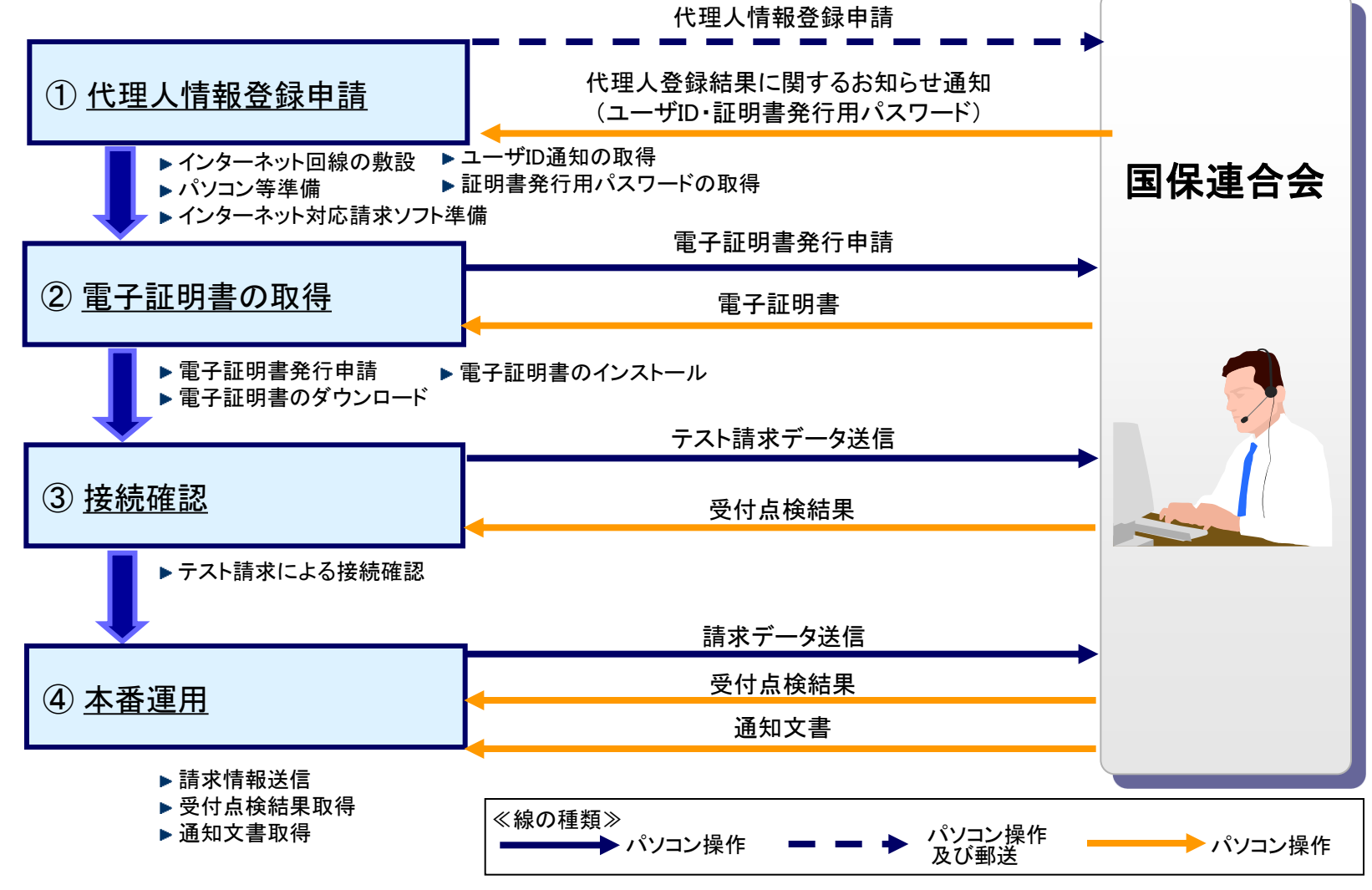

②~④の作業は、「4.事業所のインターネットの利用イメージ」の②~④と同じです。

## ①代理人情報登録申請

代理人は、インターネット回線、パソコン及びインターネット対応請求ソフト等を準備し、 代理人申請電子請求受付システムにて代理人情報届出及び登録を行います。

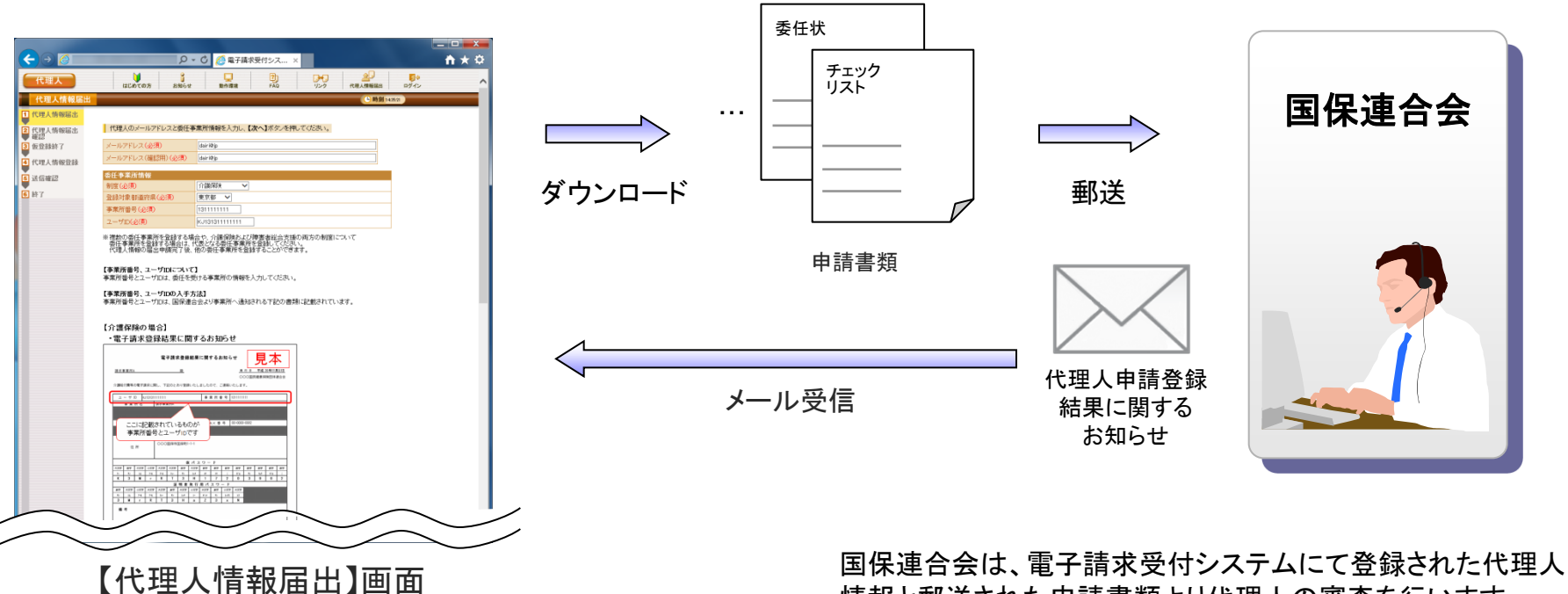

代理人情報登録後、チェックリスト、または委任状 等必要な申請書類をダウンロードすることができ ます。

情報と郵送された申請書類より代理人の審査を行います。

申請が承認されると、国保連合会より「代理人登録結果に関す るお知らせ通知」を代理人へメールにて通知します。

## 電子請求代理人登録結果に関するお知らせ

#### 代理人登録結果に関するお知らせ帳票イメージ

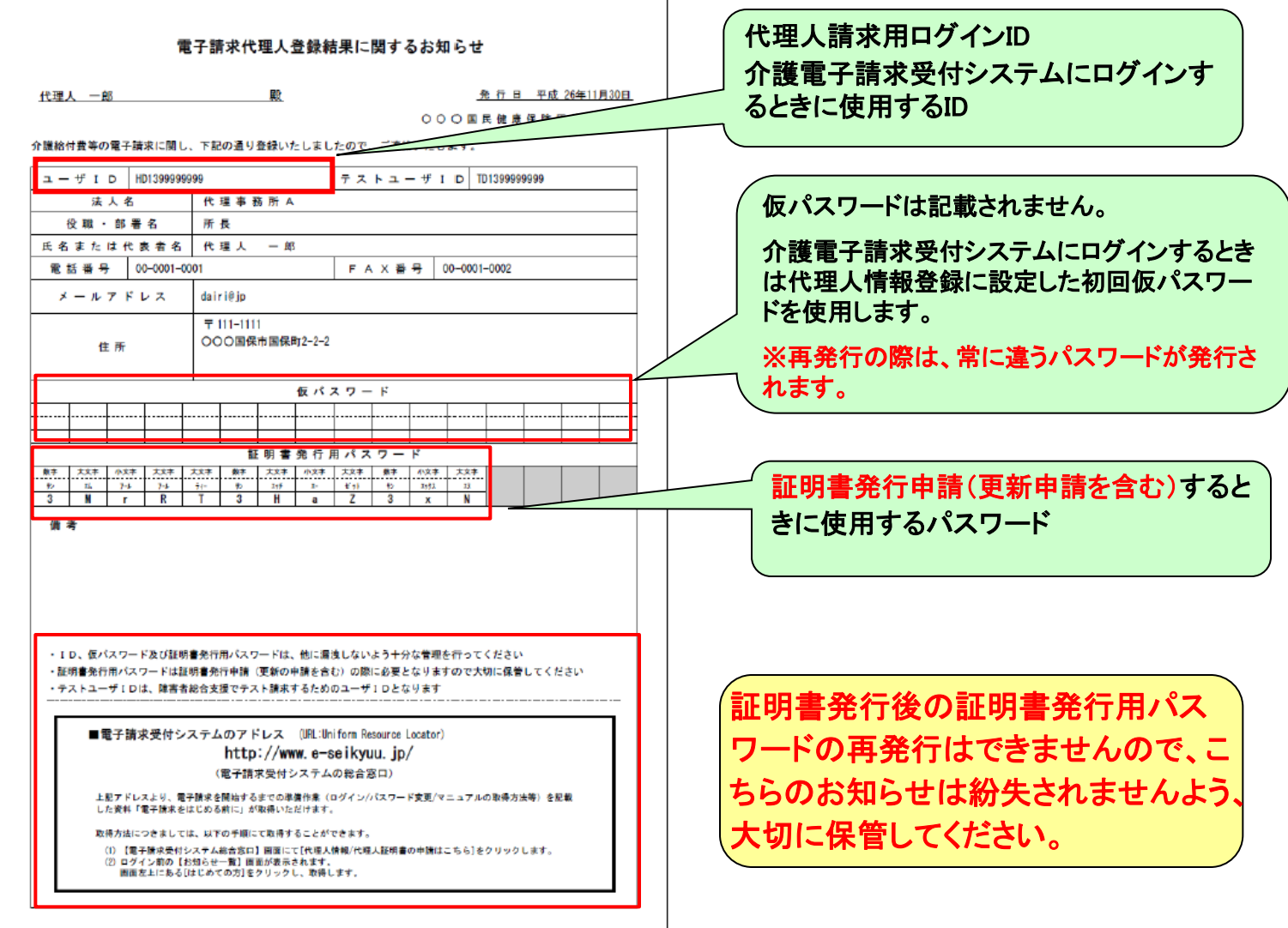

## 8.代理人の請求から通知文書取得までの流れ 全体図

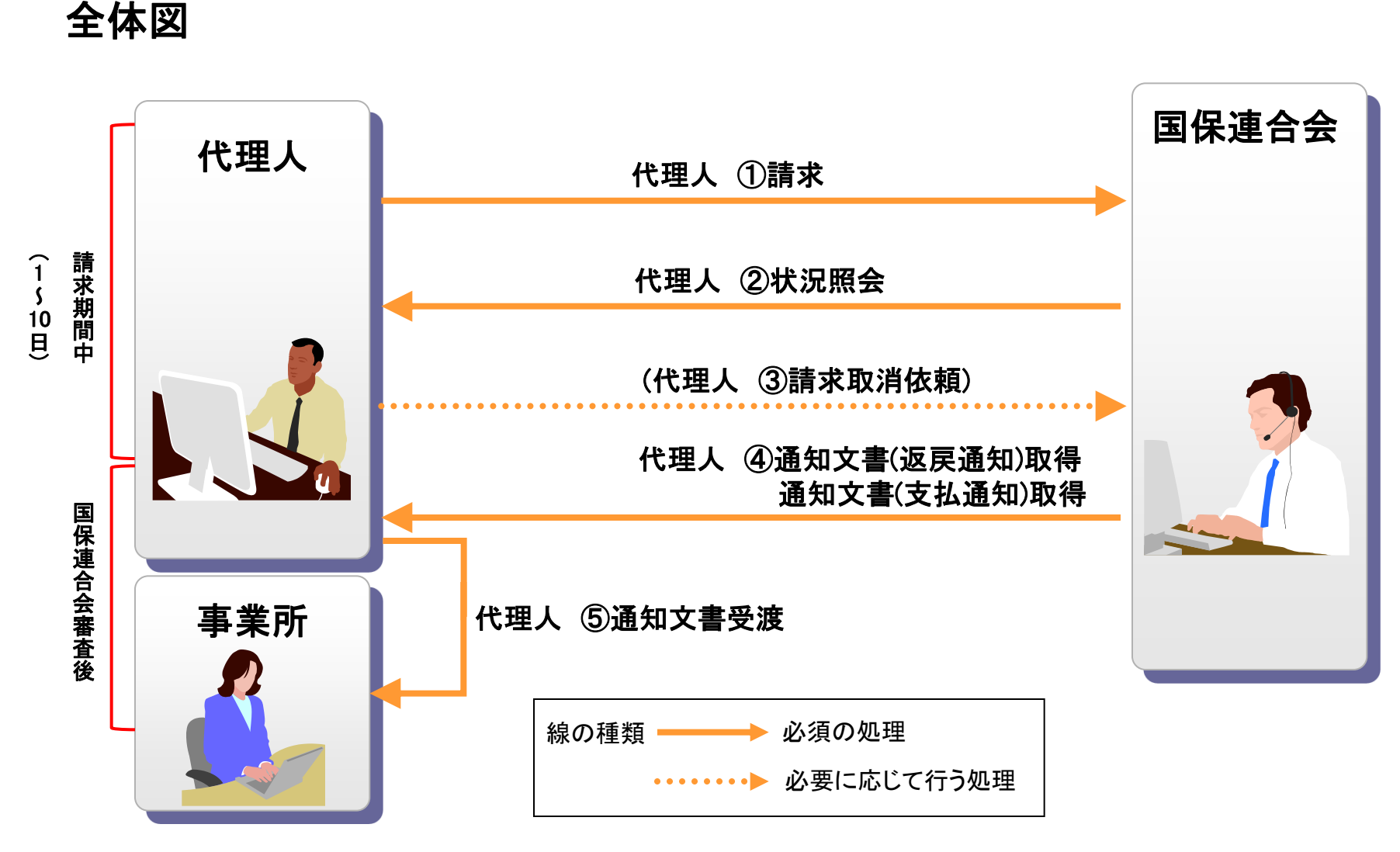

代理人①~④の処理は、「5. 請求から通知文書取得までの流れ(事業所)」の①~④と同じです。

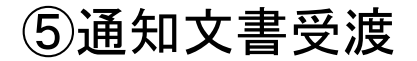

代理人は、取得した支払決定額通知書等の通知文書を事業所へ受け渡します。※

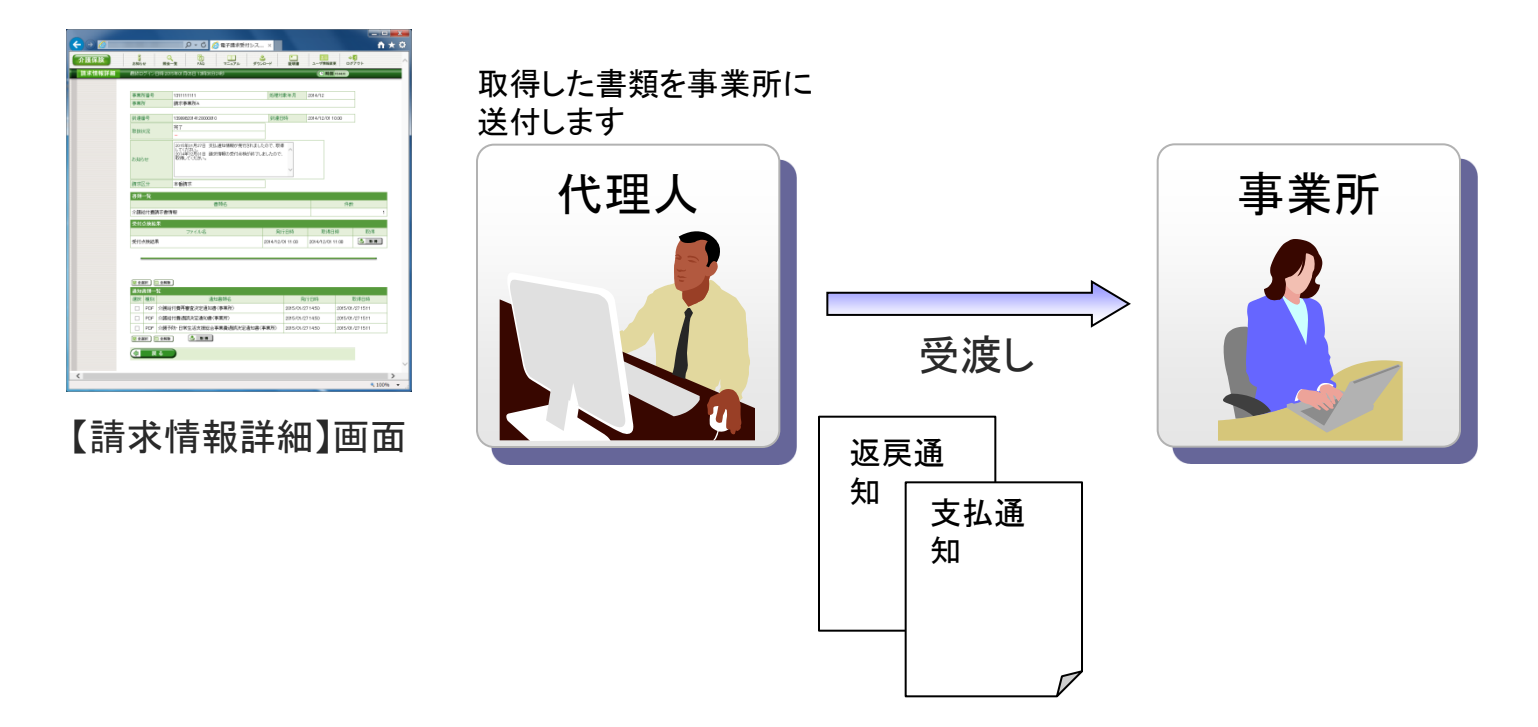

※ 通知文書について

支払決定額通知書等の通知文書は、代理人の証明書により暗号化された状態で取得されます。 従って、代理人は取得した通知文書の復号を行った後に事業所へ受け渡すことが必要となります。

## 9. 電子証明書の障害者総合支援事業所との共有

介護保険事業所及び障害者総合支援事業所の代理請求を行う場合、1枚の電子証明 書で介護保険・障害者総合支援事業所のインターネット請求を行うことができます。 【電子証明書発行手数料(有効期間3年)】 ①介護保険電子証明書発行手数料13,200円 ②介護・障害共通電子証明書発行手数料13,900円 ※発行手数料は原則、介護給付費と相殺とします。

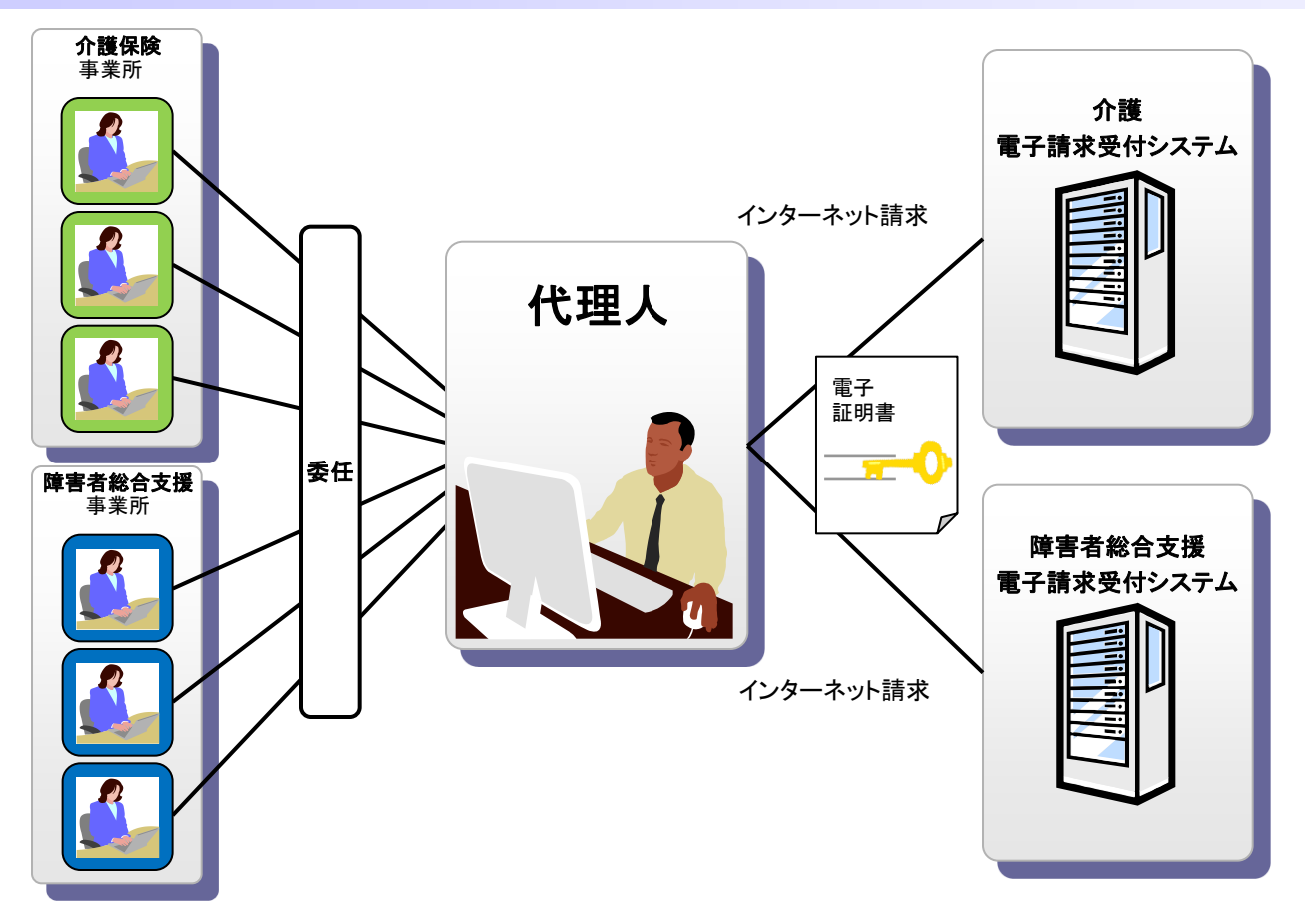

## 10.代理請求可能な事業所数

## 代理人の電子証明書1枚につき、100事業所まで登録することができます。

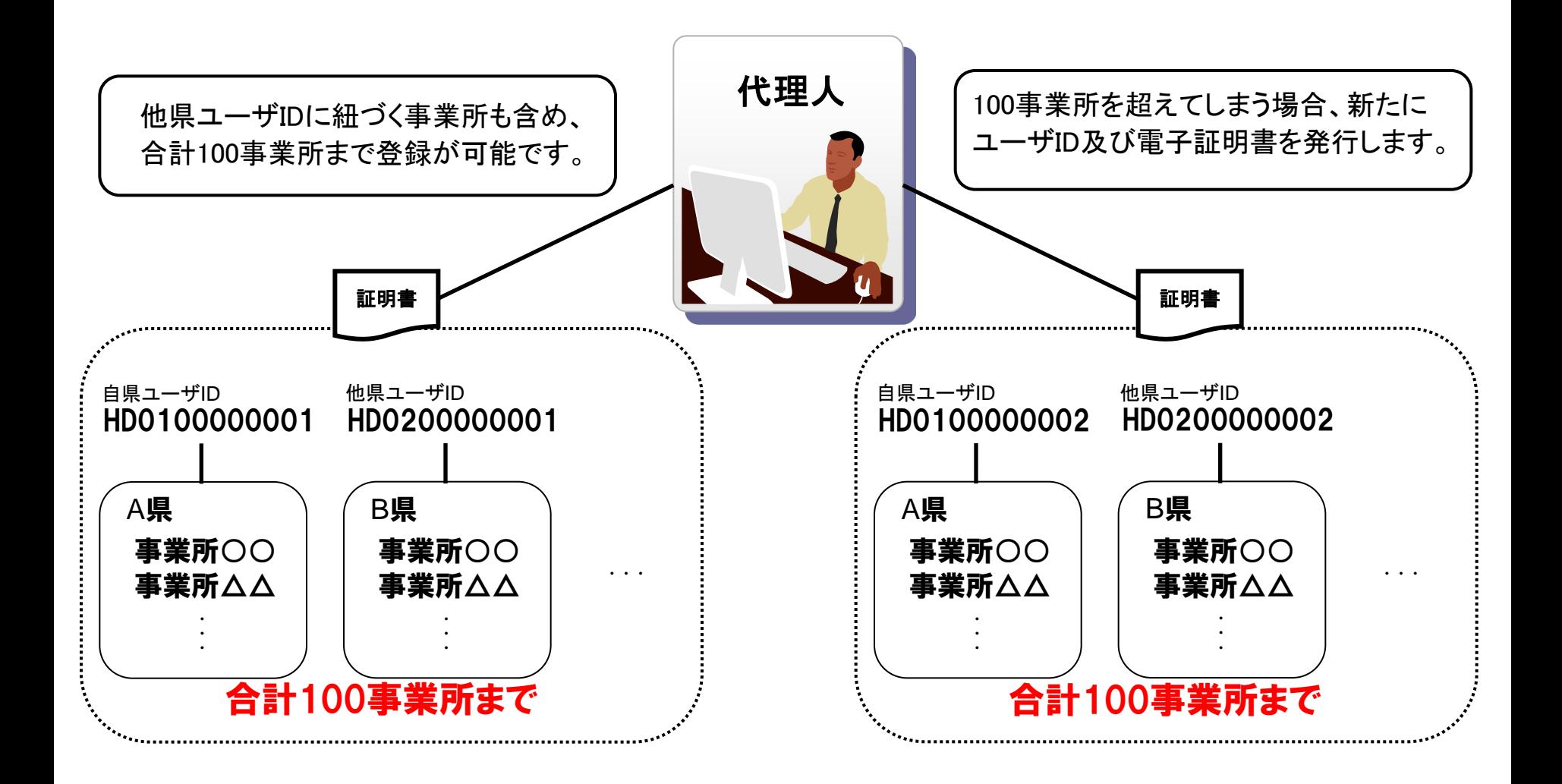

## 11.他県事業所の代理請求

代理人は自県事業所の他、他県事業所についても代理請求することができます。

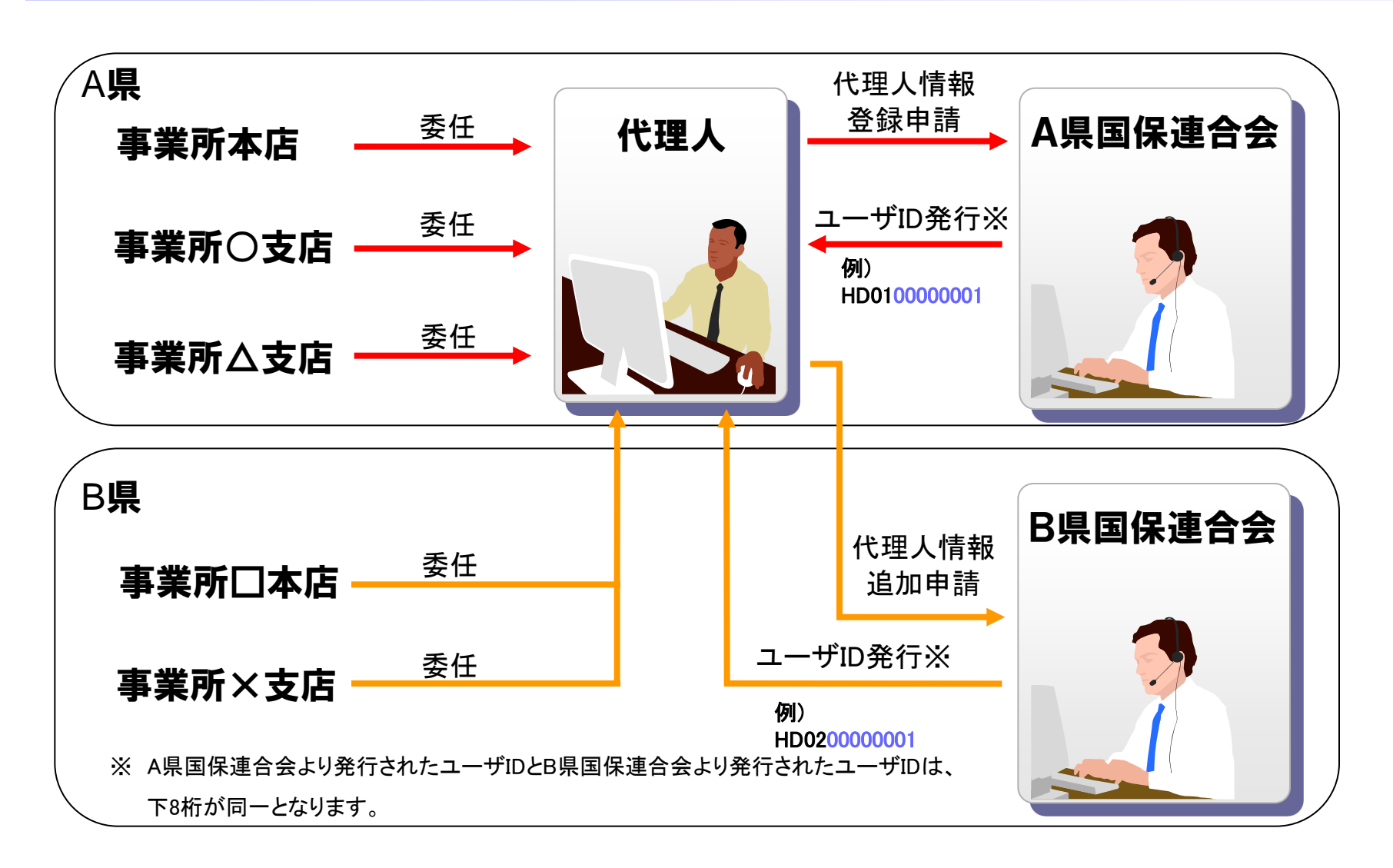

12.その他の機能 (1) お知らせ (請求ソフト等)

## 国保連合会からのお知らせを請求ソフト等にて取得します。

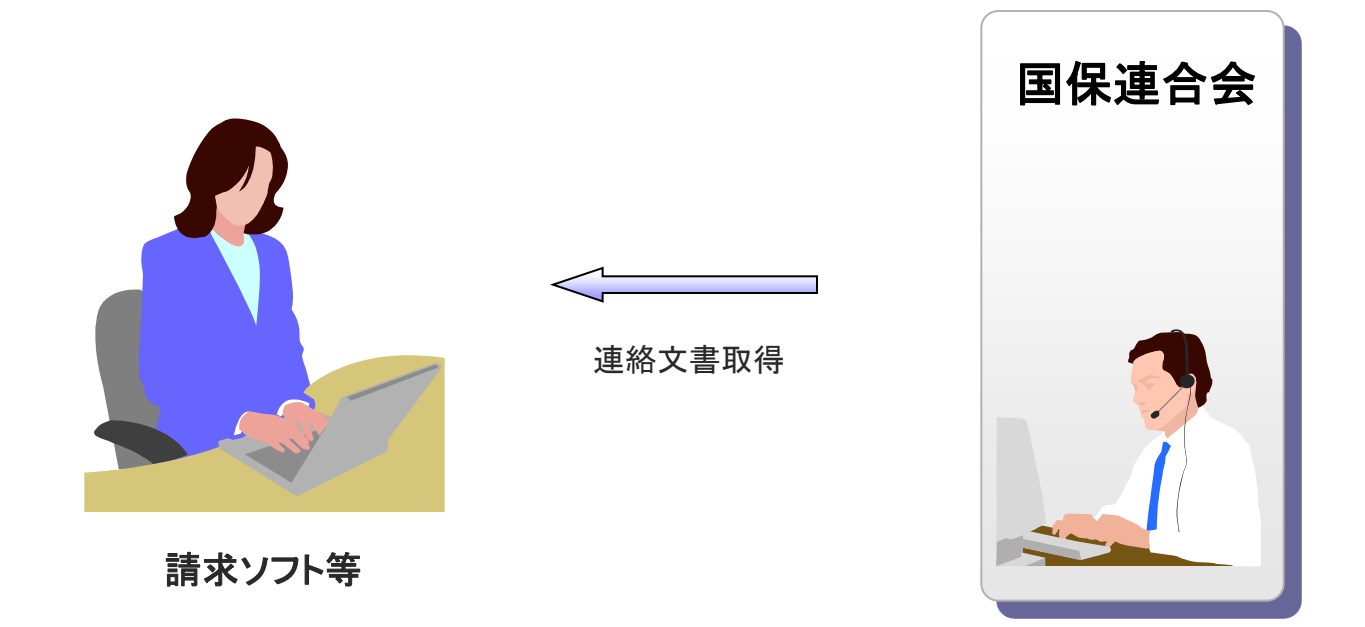

請求ソフト等では、従来通り、国保連合会からの連絡文書を取得することができます。

## (1) お知らせ (電子請求受付システム)

### 国保連合会、国保中央会が電子請求受付システムにて登録したお知らせについては、 電子請求受付システムの【お知らせ一覧】画面より閲覧できます。

#### 閲覧したいお知らせのタイトルを クリックします。 カルシン インスコン お知らせの詳細が表示されます。

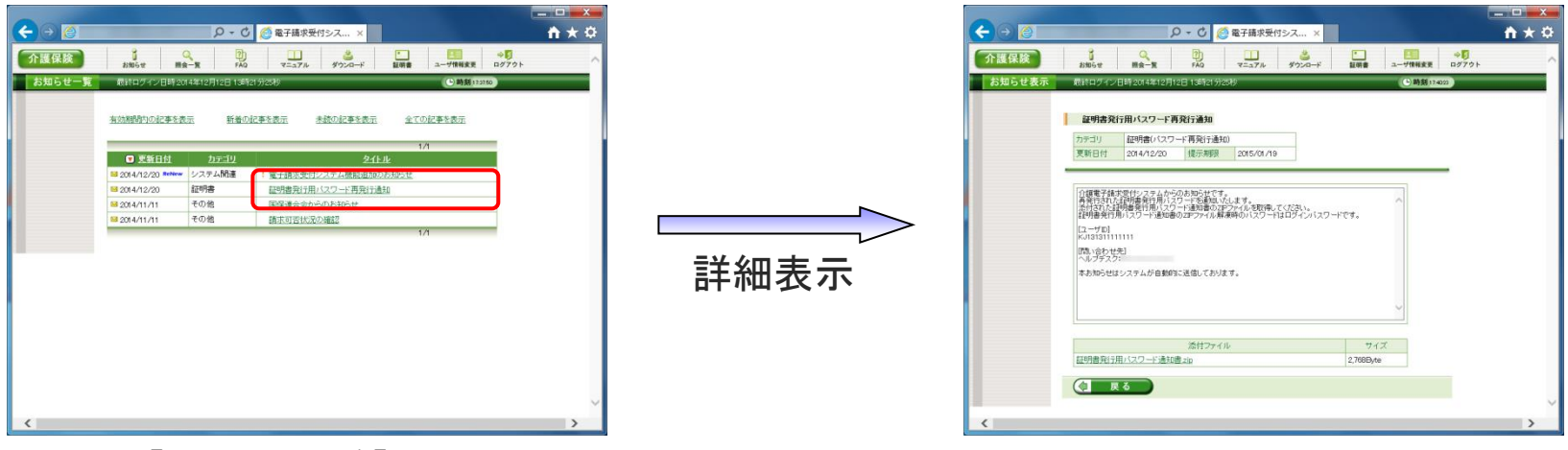

【お知らせ一覧】画面 【お知らせ表示】画面

### (2) FAQ

電子請求受付システムに関するよくある質問等について、FAQ機能により、情報の検索 及び回答を閲覧することができます。

閲覧したいFAQのタイトルを クリックします。

#### FAQの詳細が表示されます。

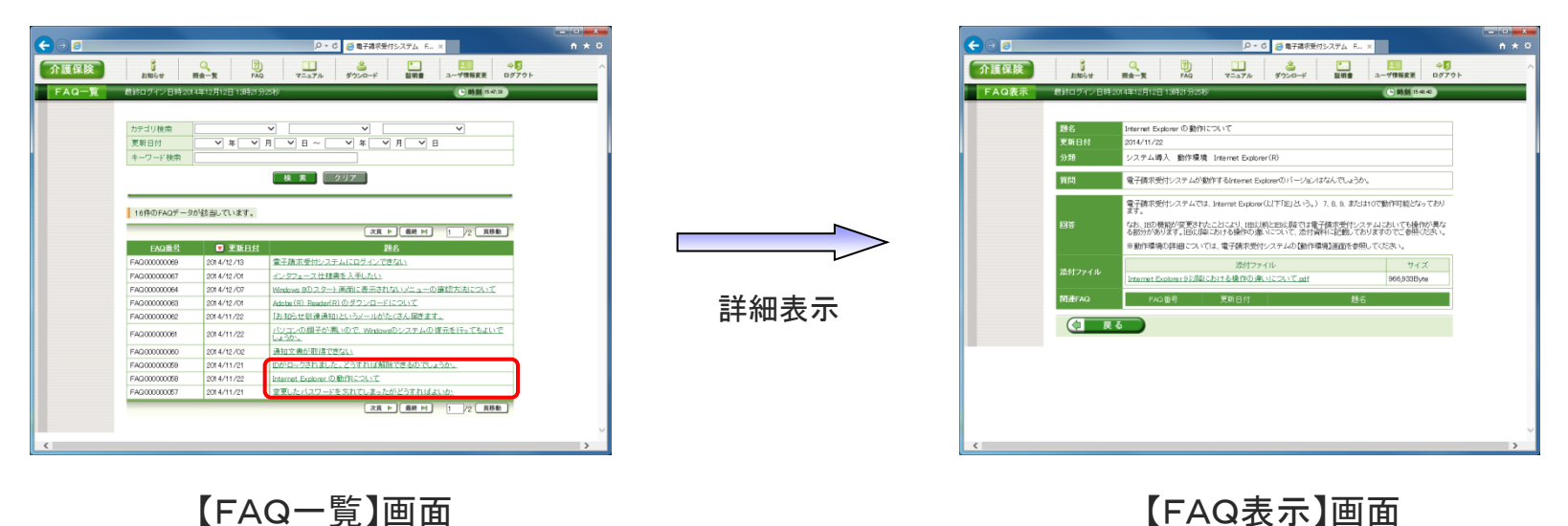

FAQとは、[Frequently Asked Questions]の略で、「よくある質問(と回答)集」を意味します。

(3) メール

## 事業所、代理人は、メールアドレスを電子請求受付システムに登録している場合、各種 通知をメールで受け取ることができます。

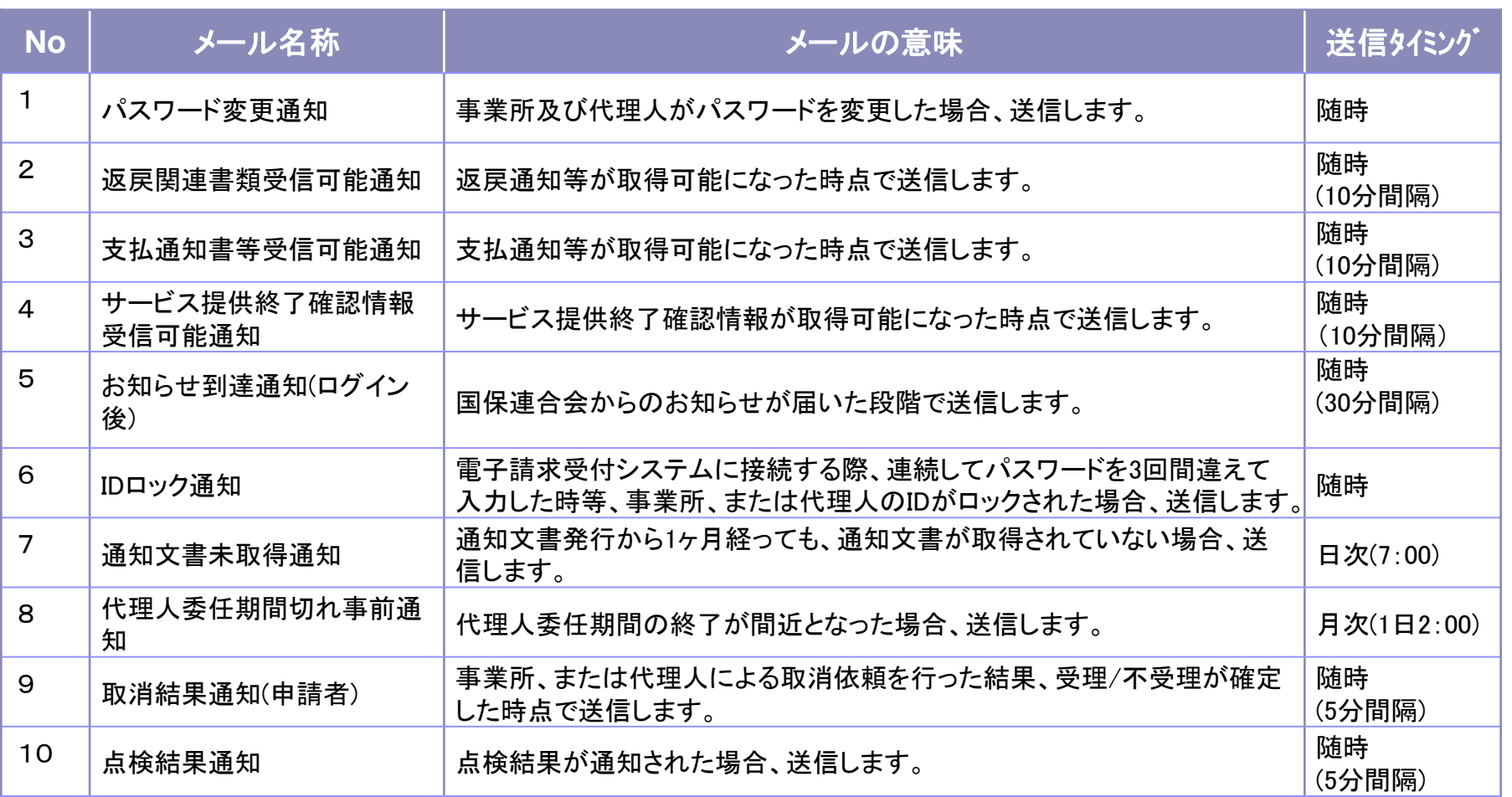

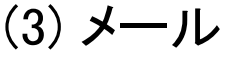

æ

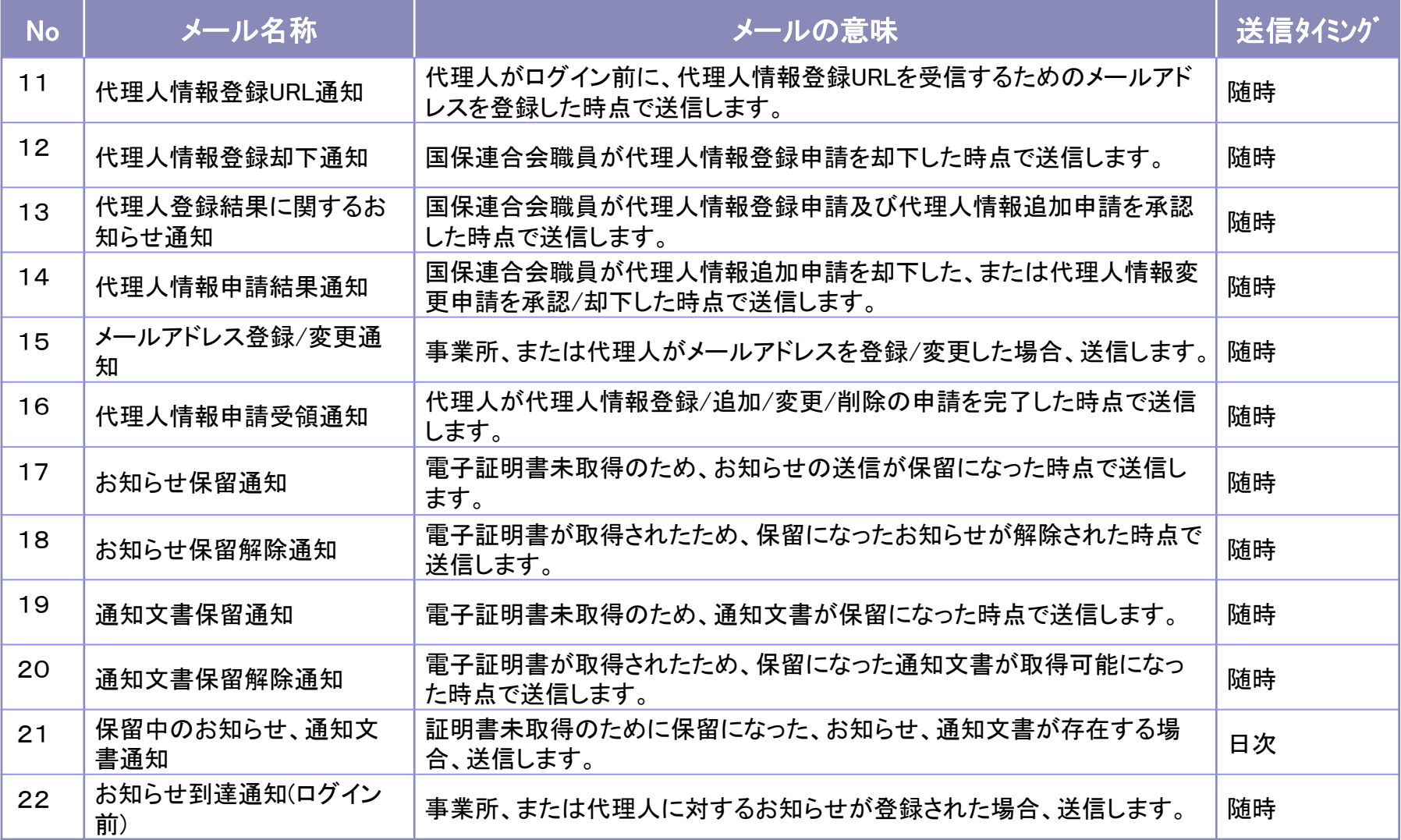

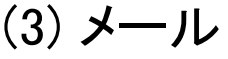

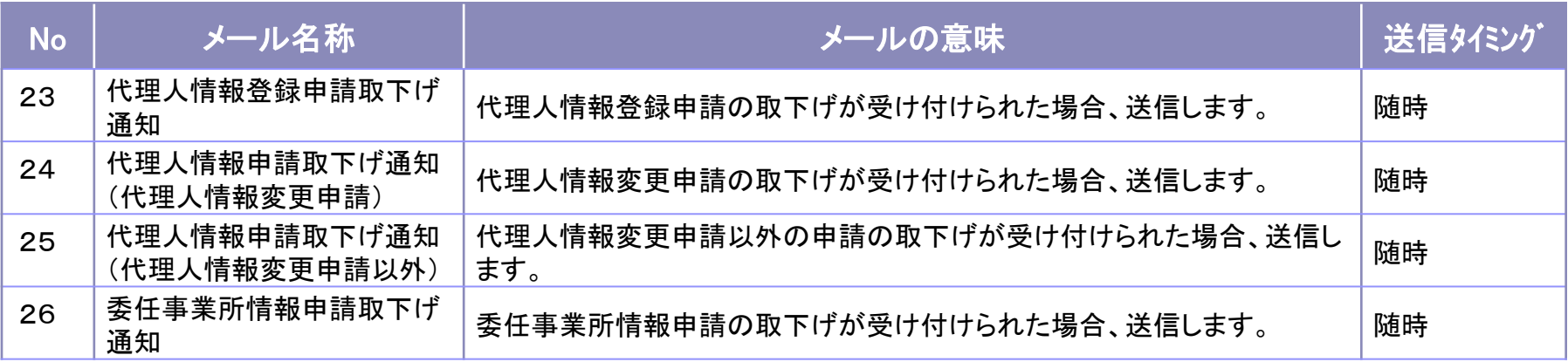

<送信タイミングの標記例>

- ・随時 :該当するメールがある場合、随時送信されるメール
- ・随時(実施間隔):該当するメールがある場合、実施間隔で送信されるメール
- ・日次(指定時刻):該当するメールがある場合、毎日、指定時刻に送信されるメール

・月次(指定時刻):該当するメールがある場合、毎月、指定日時に送信されるメール

## 13.動作環境

#### 電子請求受付システムの動作環境を以下に示します。

最新の動作環境は、電子請求受付システムの【動作環境】画面を確認してください。 【動作環境】画面については、[電子請求受付システム 操作マニュアル 3.7. 動作環境]を参照してください。

#### ■インターネット請求に必要なもの■

#### ①OS(オペレーティングシステム)

Microsoft® Windows® 10 Home (ホーム)/Pro (プロ)/Enterprise (エンタープライズ)

Microsoft® Windows® 8.1/ 8.1 Pro(プロ)/ 8.1 Enterprise(エンタープライズ)

Microsoft® Windows® 7 Starter (スターター)/Home Premium (ホームプレミアム)/Professional (プロフェッショナル)

/Enterprise(エンタープライズ)/Ultimate(アルティメット)

(Service Pack (サービスパック)1)

※日本語(32ビット)版及び日本語(64ビット)版の対応となります。

※Microsoft® Windows® 7のStarterエディションは、限定用途で使用するスモールノートPCでの利用を前提としており、電子請求受付シ

 ステムで必要とする画面の解像度が確保できない場合があります。そのため、電子請求受付システムでは、Starter以外のエディション を推奨しています。

※上記以外のOSでは動作保証ができません。ご了承ください。

#### ②CPU

Intel® Pentium® 4 1.5GHz 以上

#### ③メモリ

Windows® 7、8.1 及び10 日本語(32ビット)版の場合、1GB以上のRAM(推奨2GB以上)

Windows® 7、8.1 及び10 日本語(64ビット)版の場合、2GB以上のRAM(推奨4GB以上)

ハードディスク空き容量

セットアップ用に1GB以上(別途データ保存領域が必要)

④WebブラウザInternet Explorer® (インターネット・エクスプローラー)

Windows® Internet Explorer® 11.0

⑤Adobe® Acrobat Reader® (アドビアクロバットリーダー)

Adobe® Acrobat Reader® DC(Adobe Systems社のホームページより無償ダウンロードできます。)

⑥電子証明書

電子請求受付システムより発行申請を行います(有償)。

⑦通信回線

インターネット回線(推奨ADSL以上)

⑧プリンタ

印刷機能を利用される場合、必要となります。

◎その他

請求ソフト等(インターネット請求に対応したもの)

●Intel、Pentiumは、米国及びその他の国におけるIntel Corporationまたはその子会社の登録商標または、商標です。

●Microsoft、Windows、Internet Explorerは米国Microsoft Corporation の米国及びその他の国における登録商標です。

●Adobe Acrobat Reader、Adobe PDFロゴは、Adobe Systems Incorporated(アドビシステムズ社)の商標です。